## PDFの取り込み方法

ver.1.1

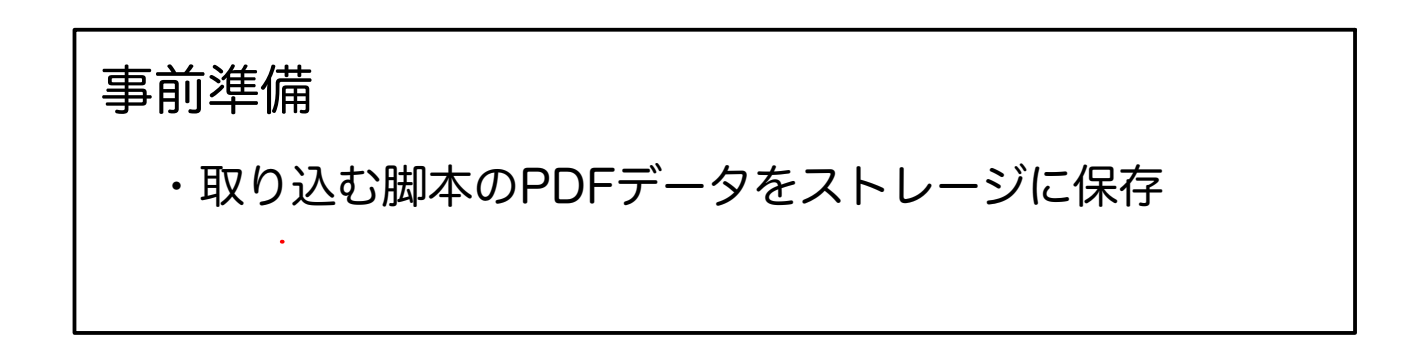

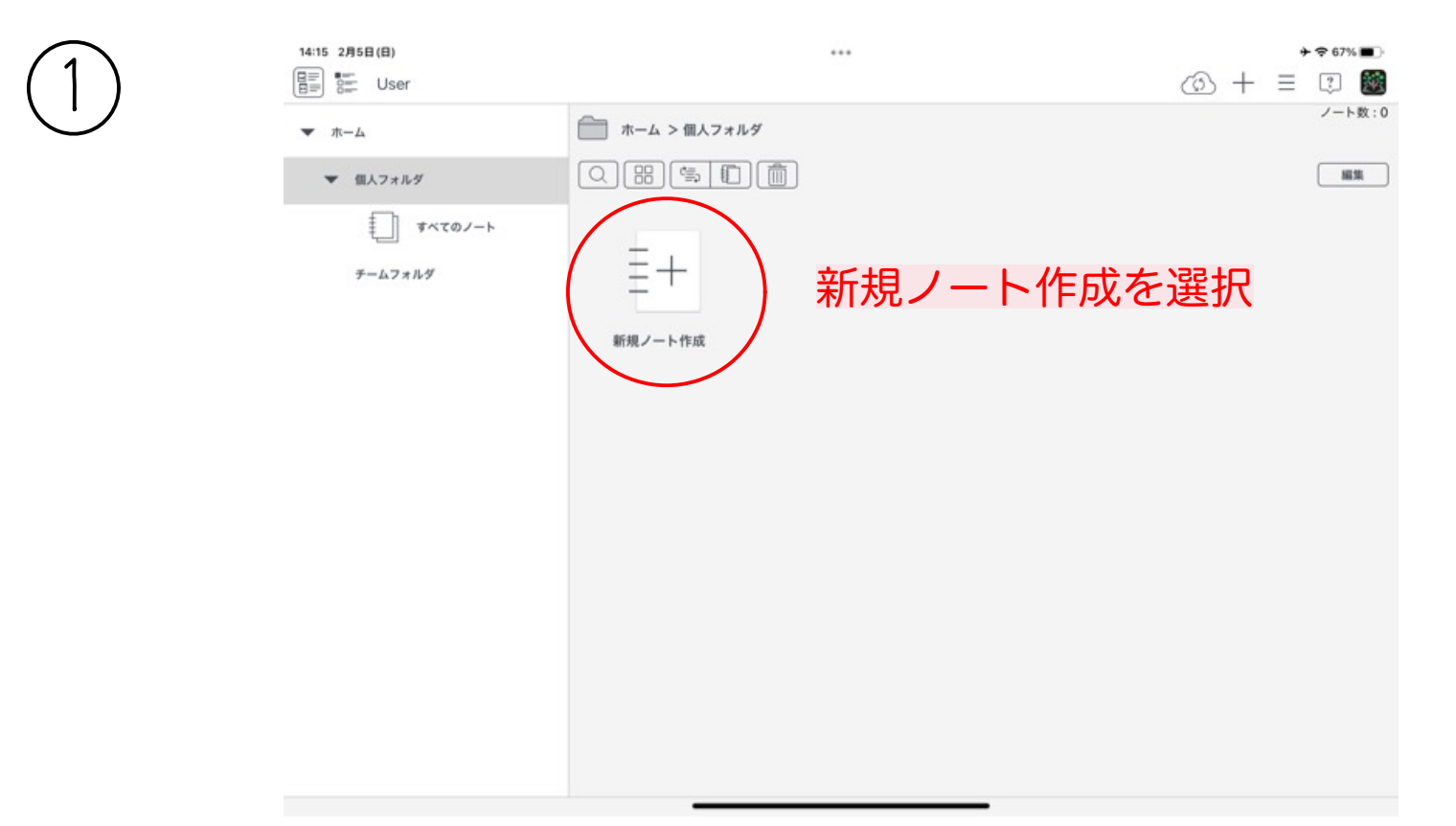

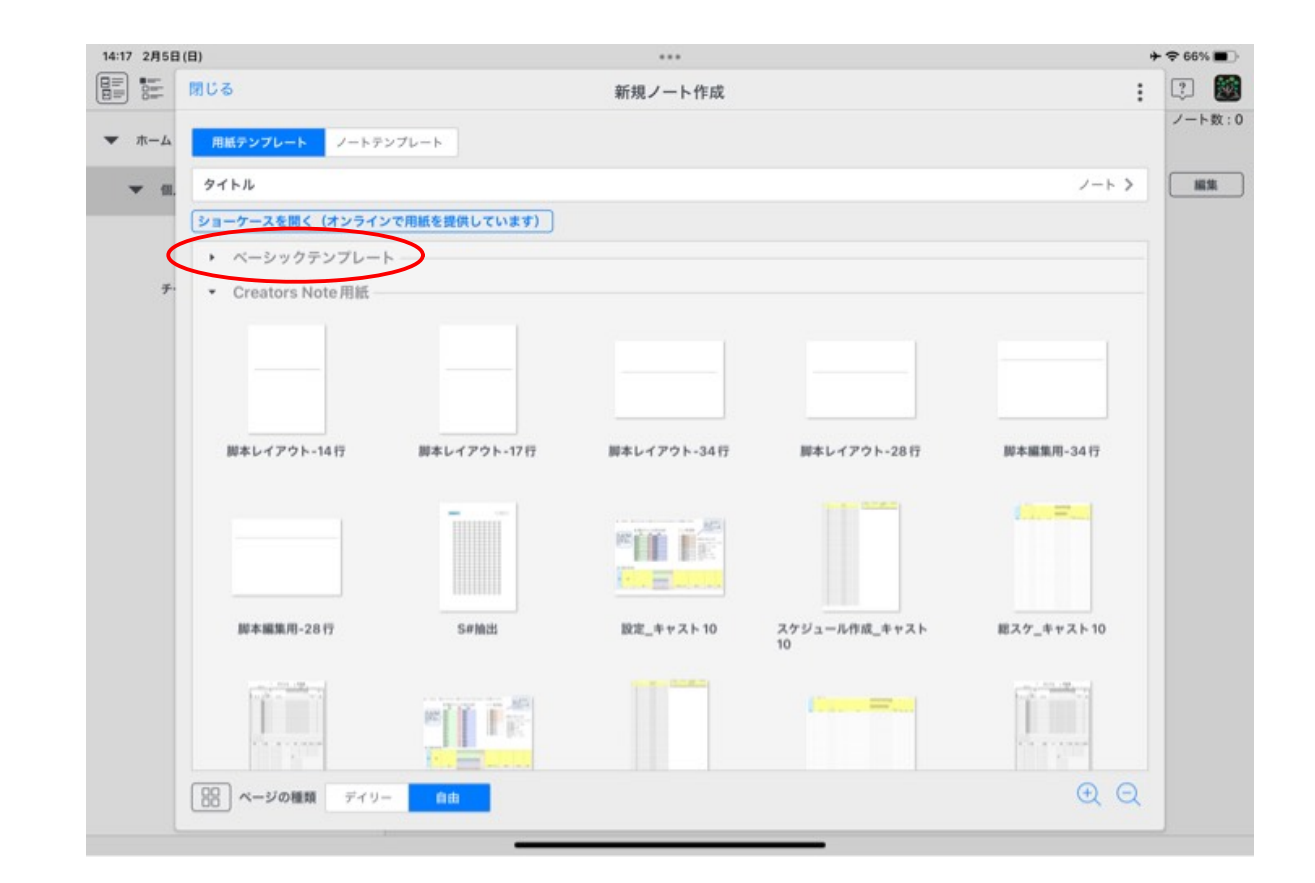

ベーシックテンプレートの右にある『▶︎』をタップして、隠れている テンプレートを表示させる

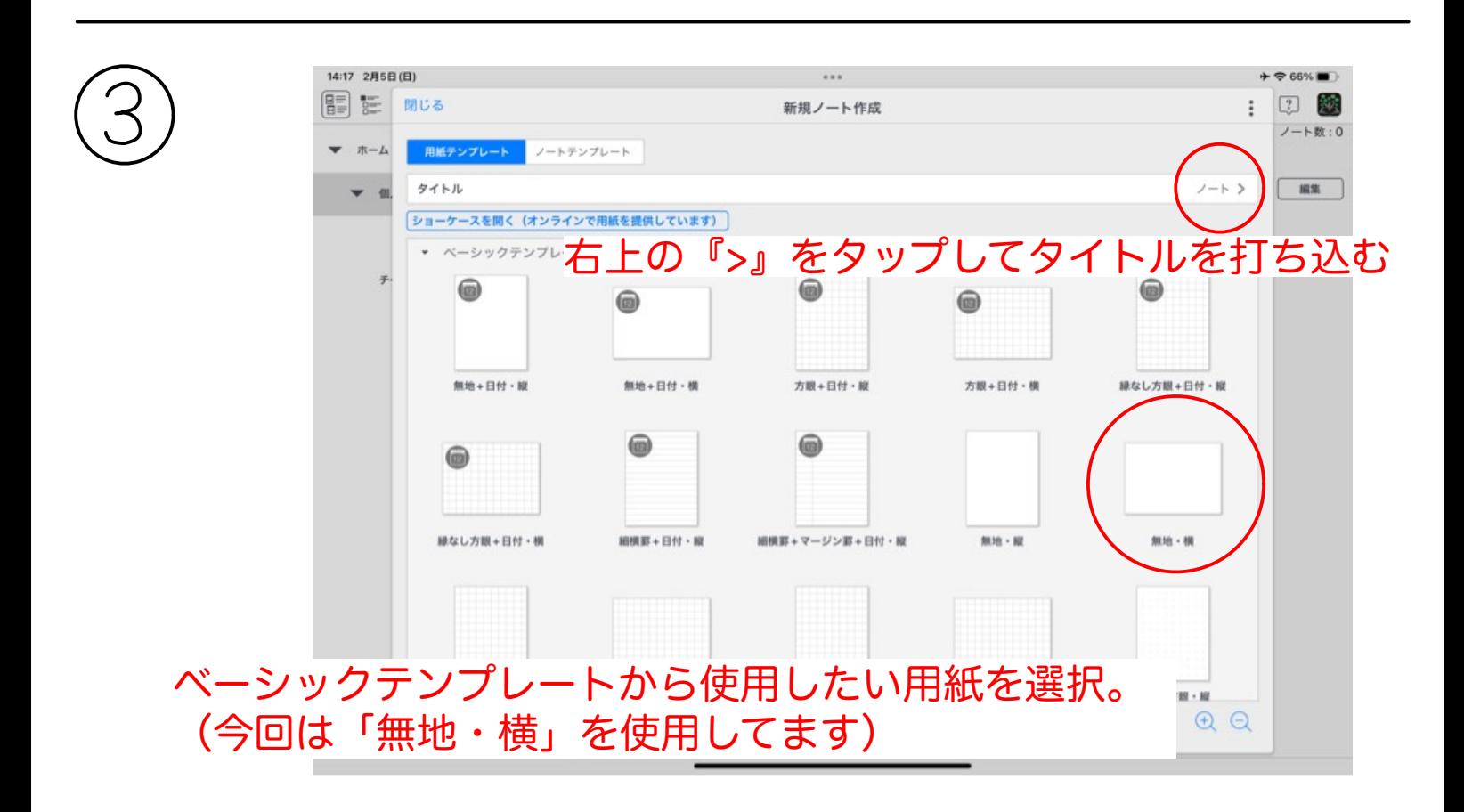

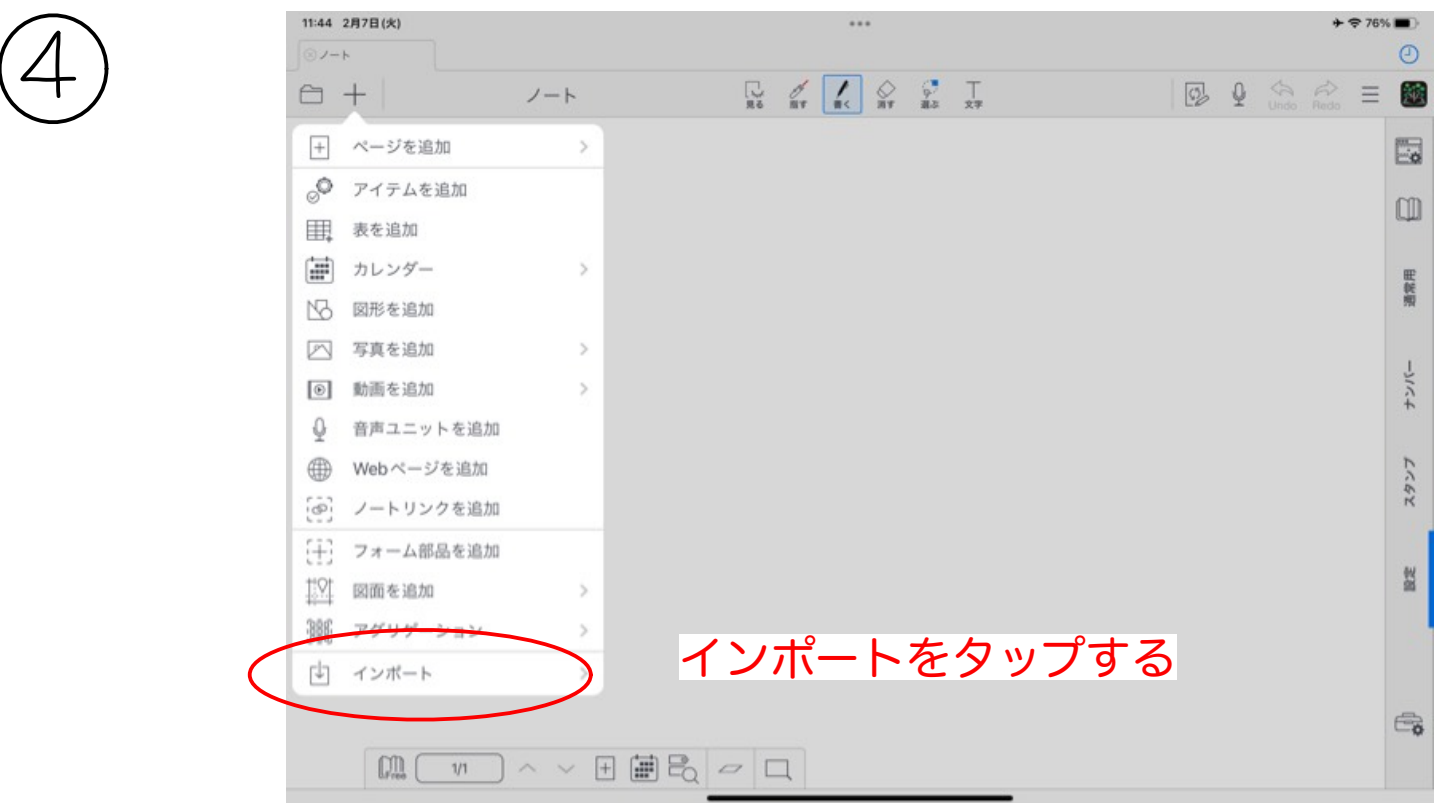

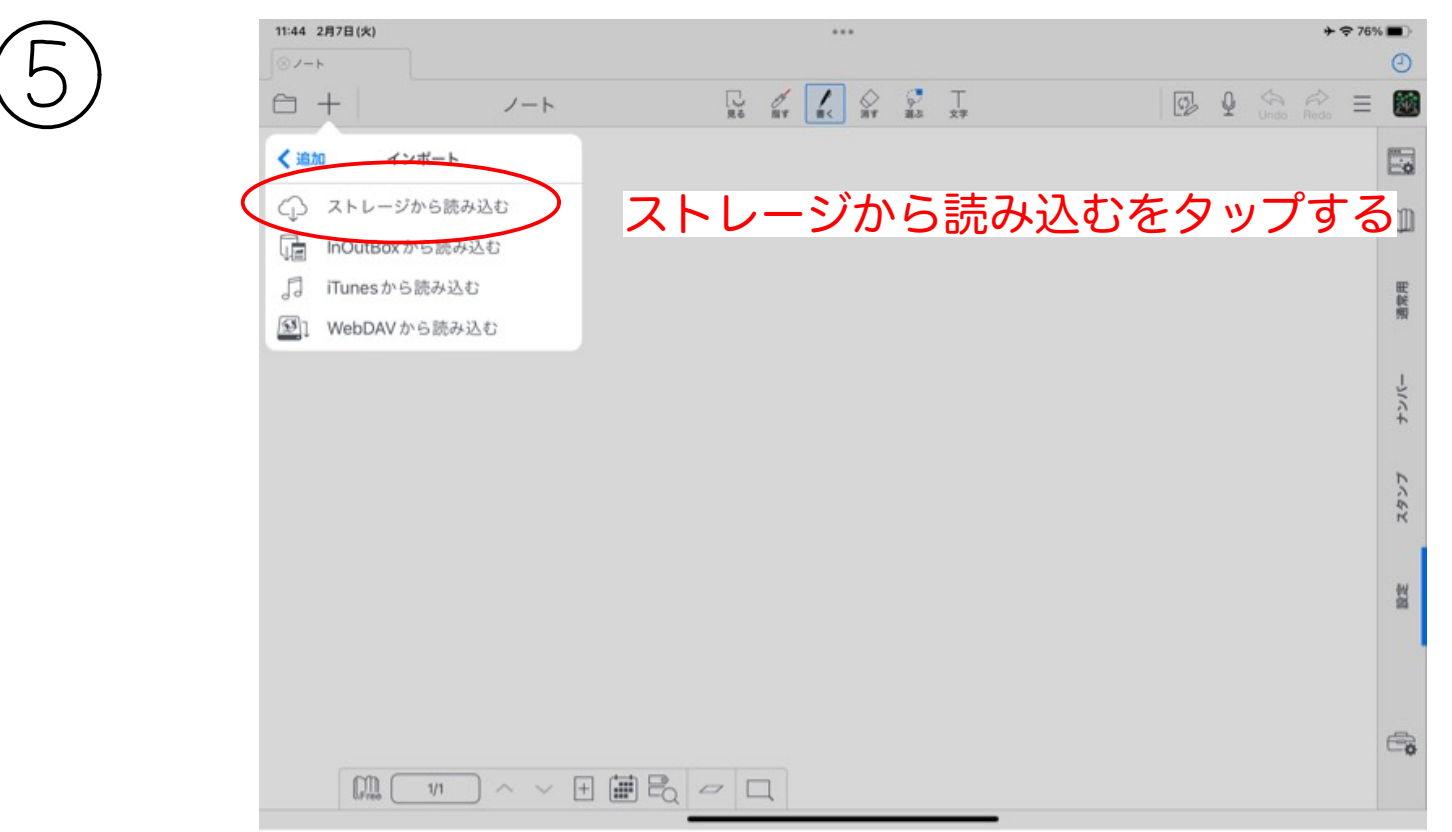

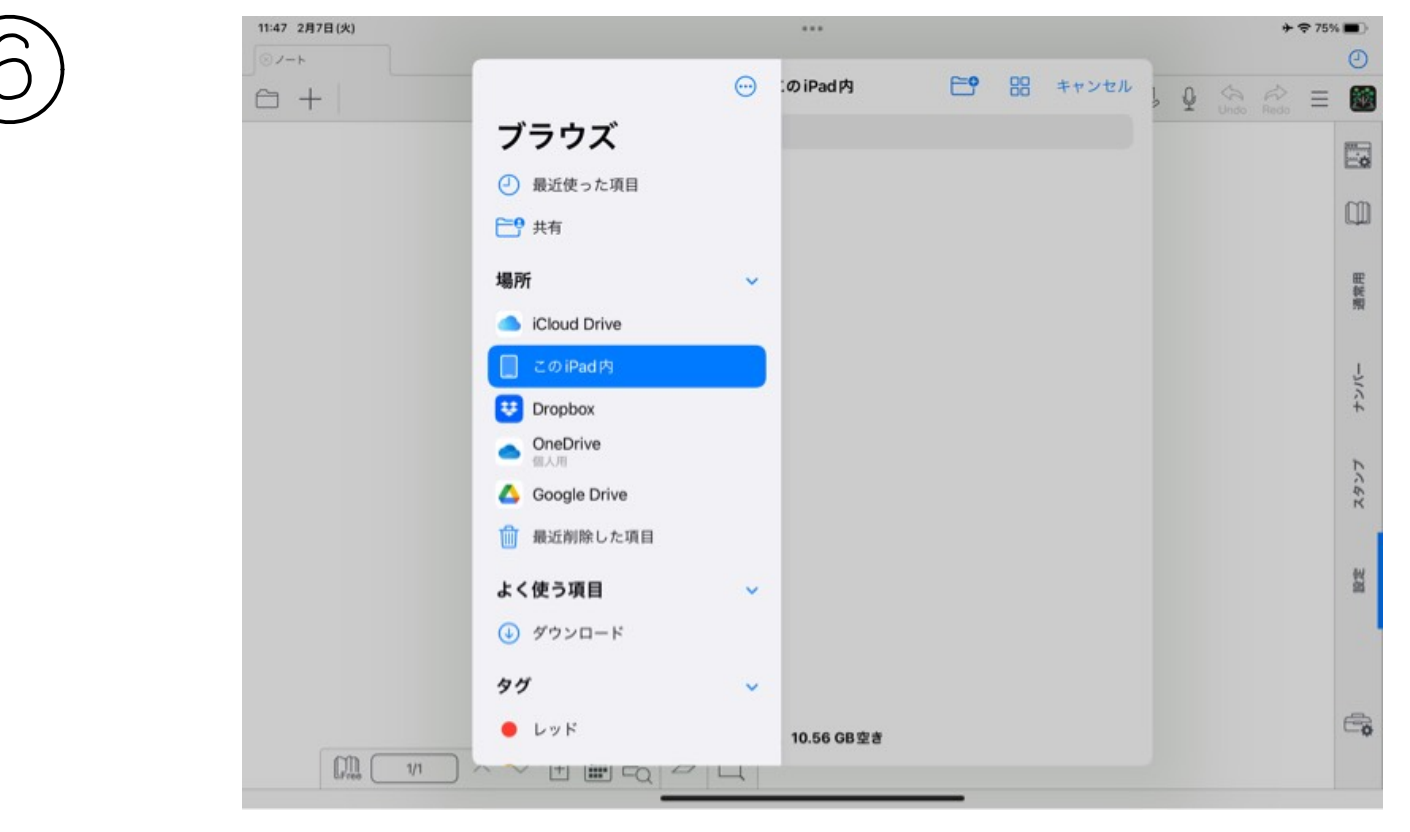

## ファイルを保存してあるストレージを選択する

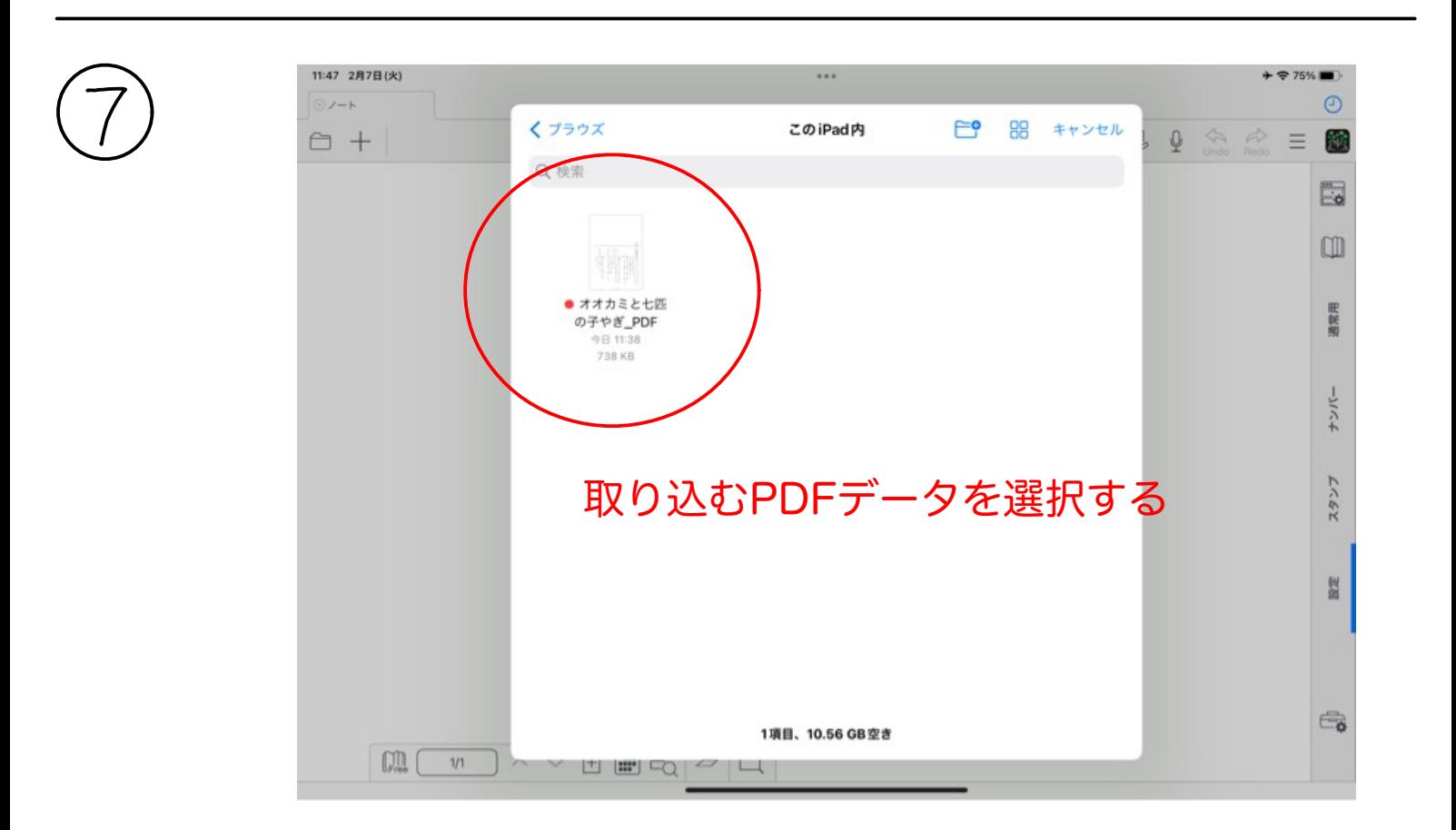

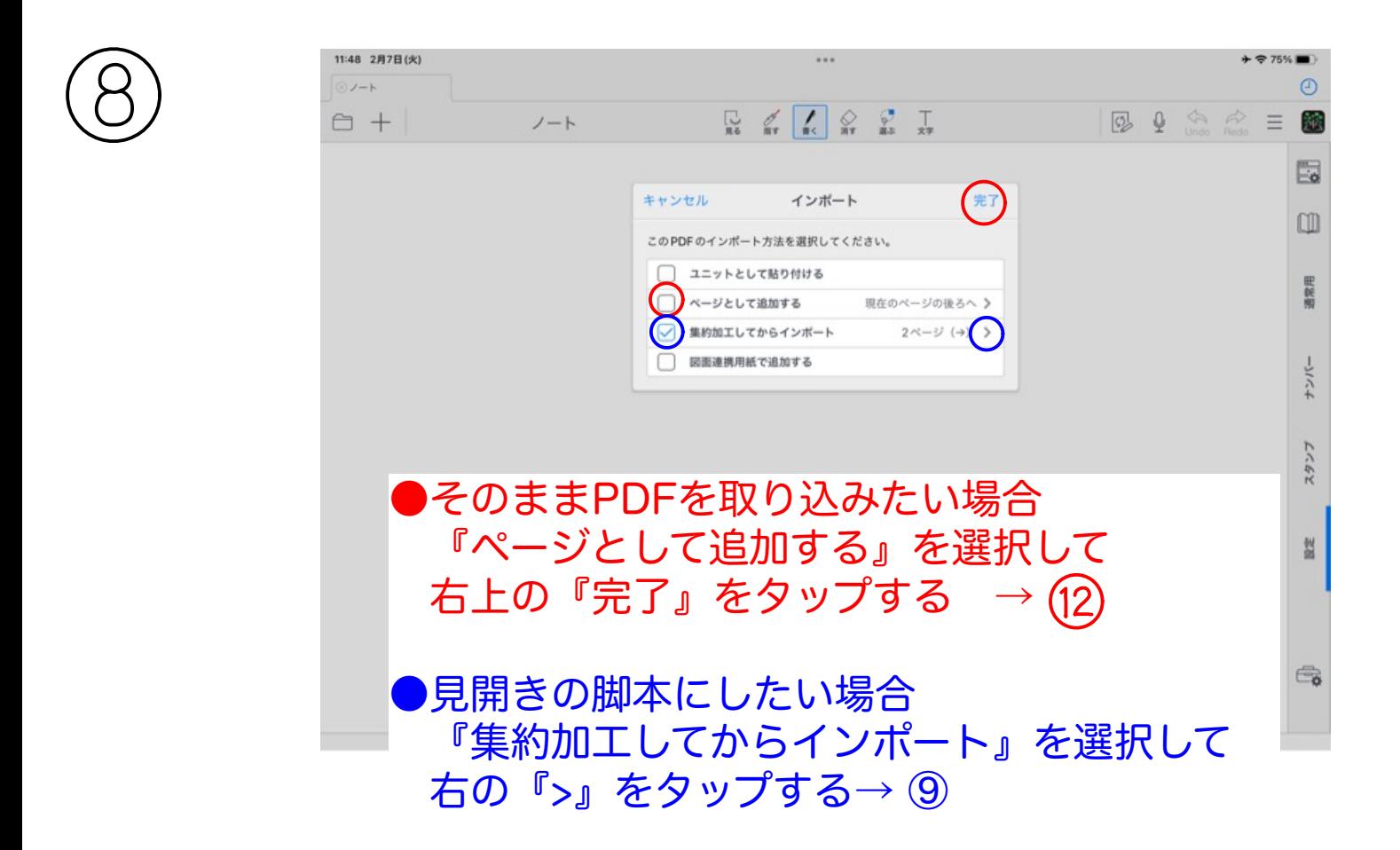

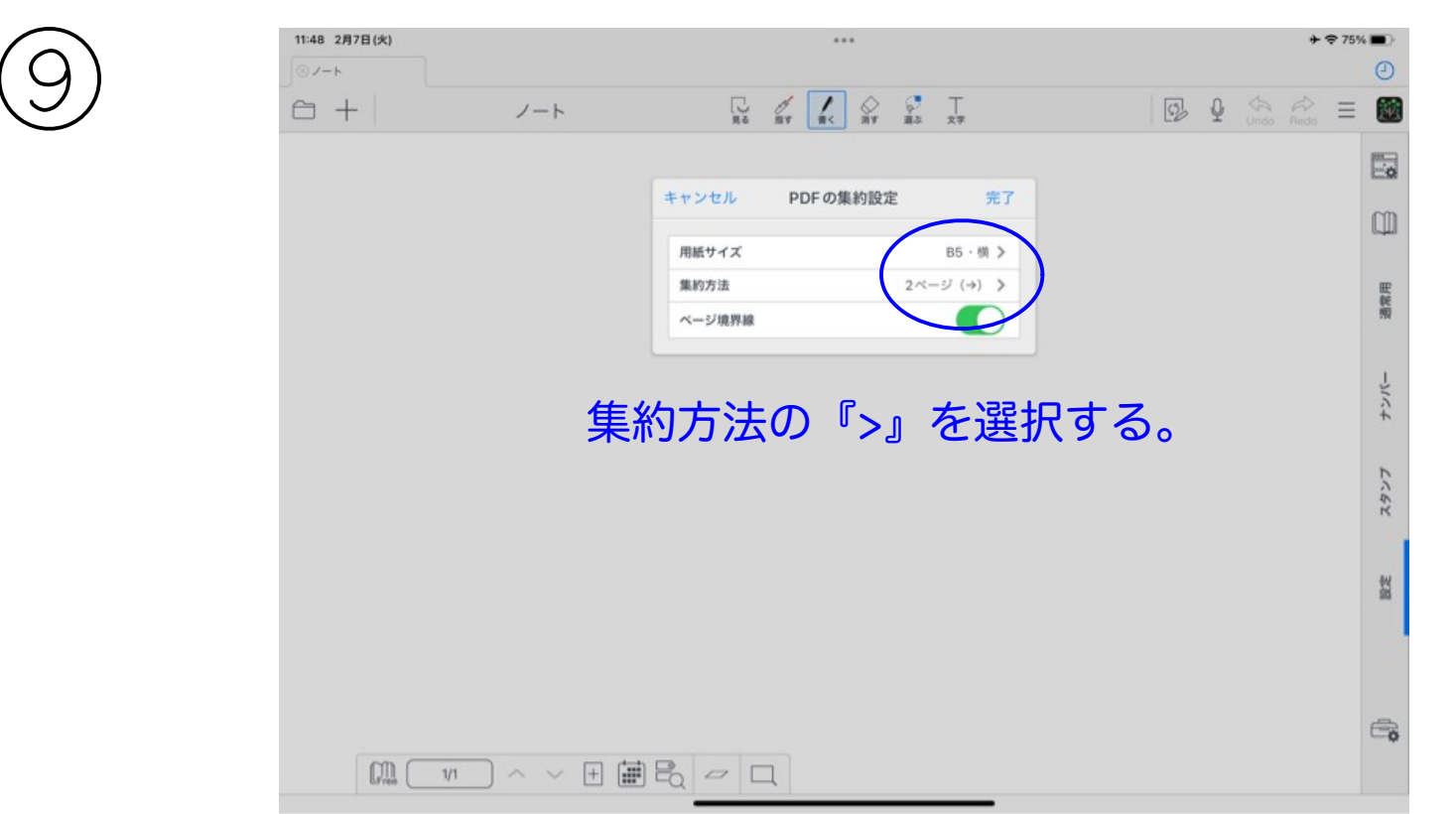

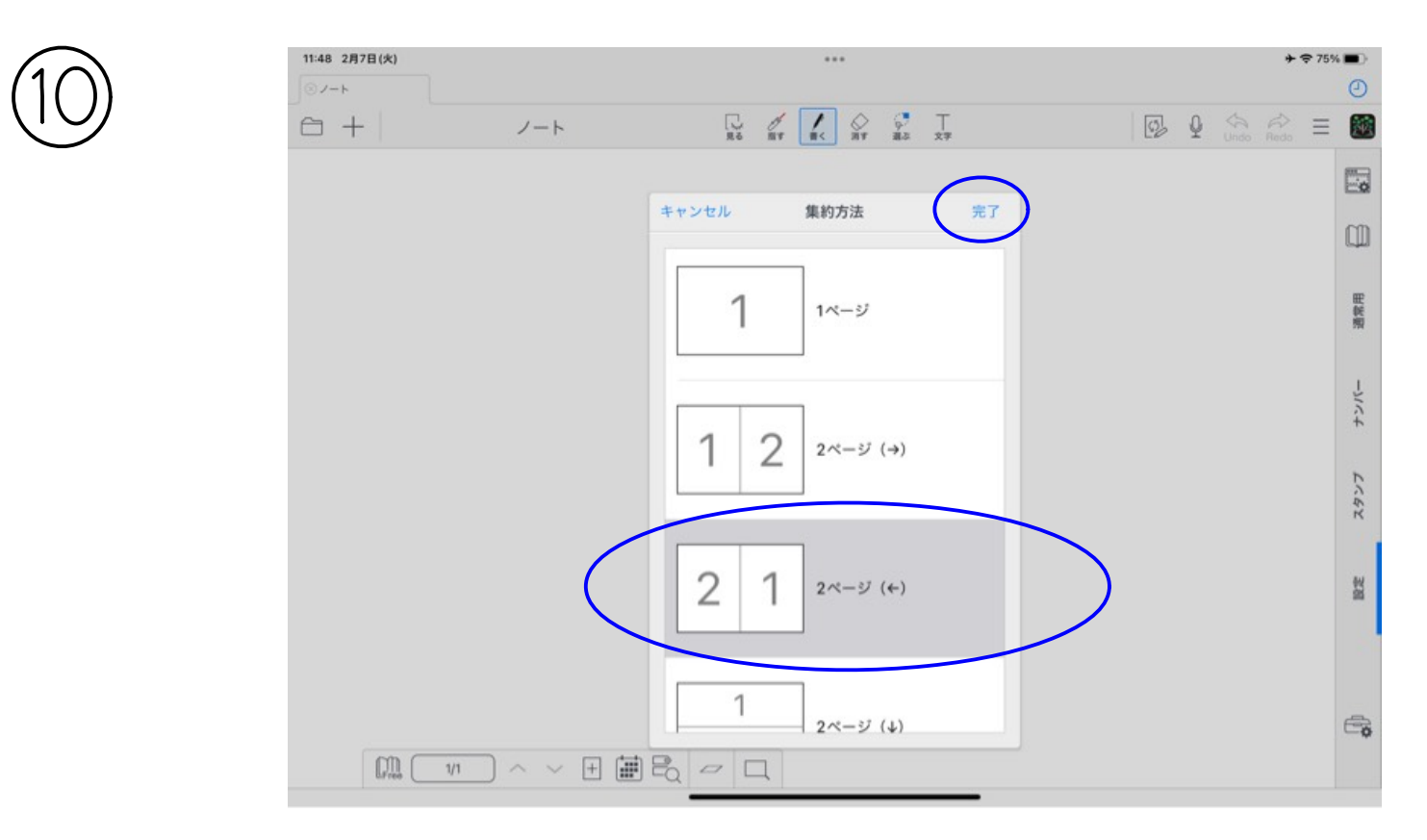

## 『2ページ(←)』を選択して 右上の『完了』をタップする

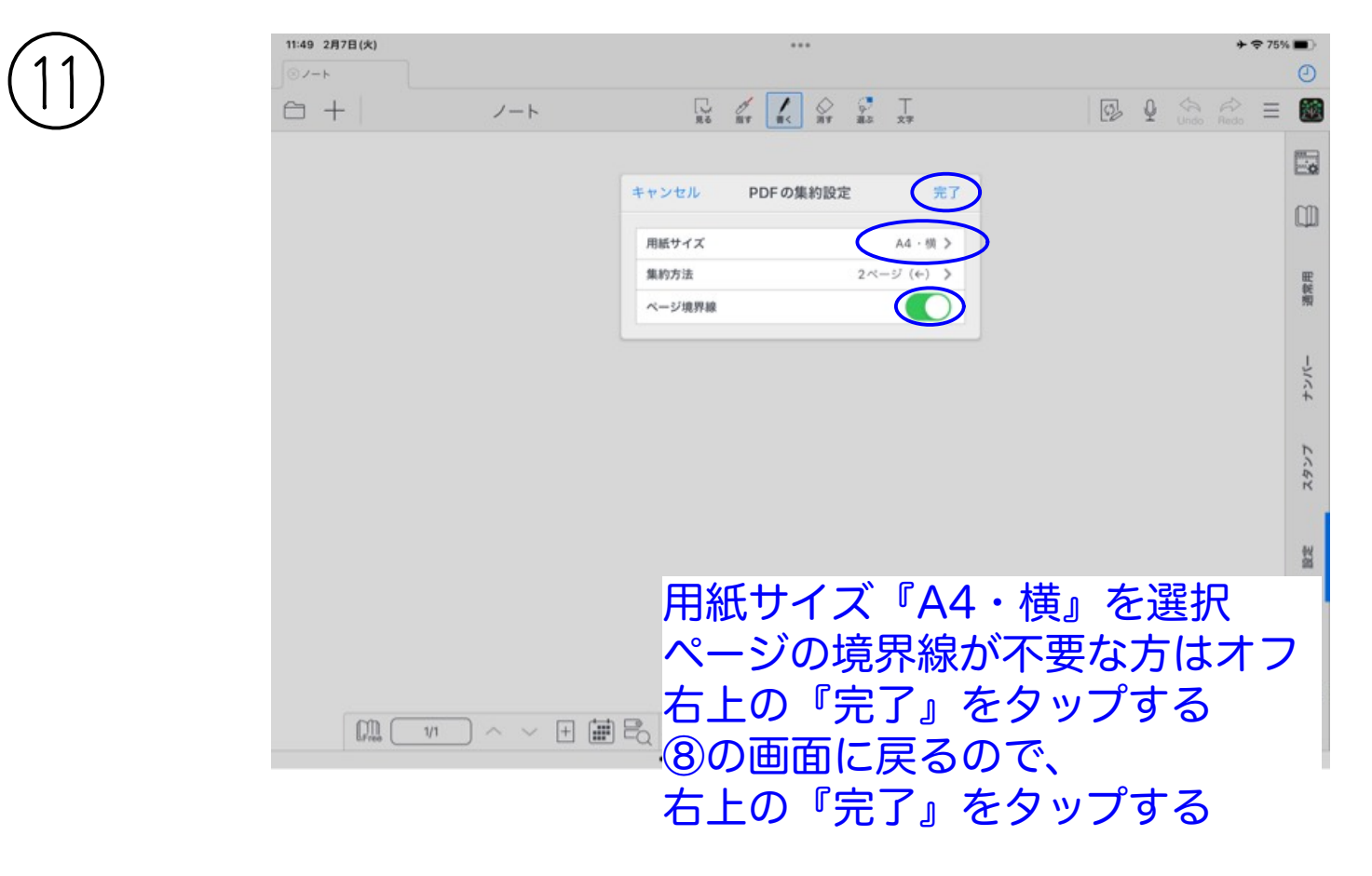

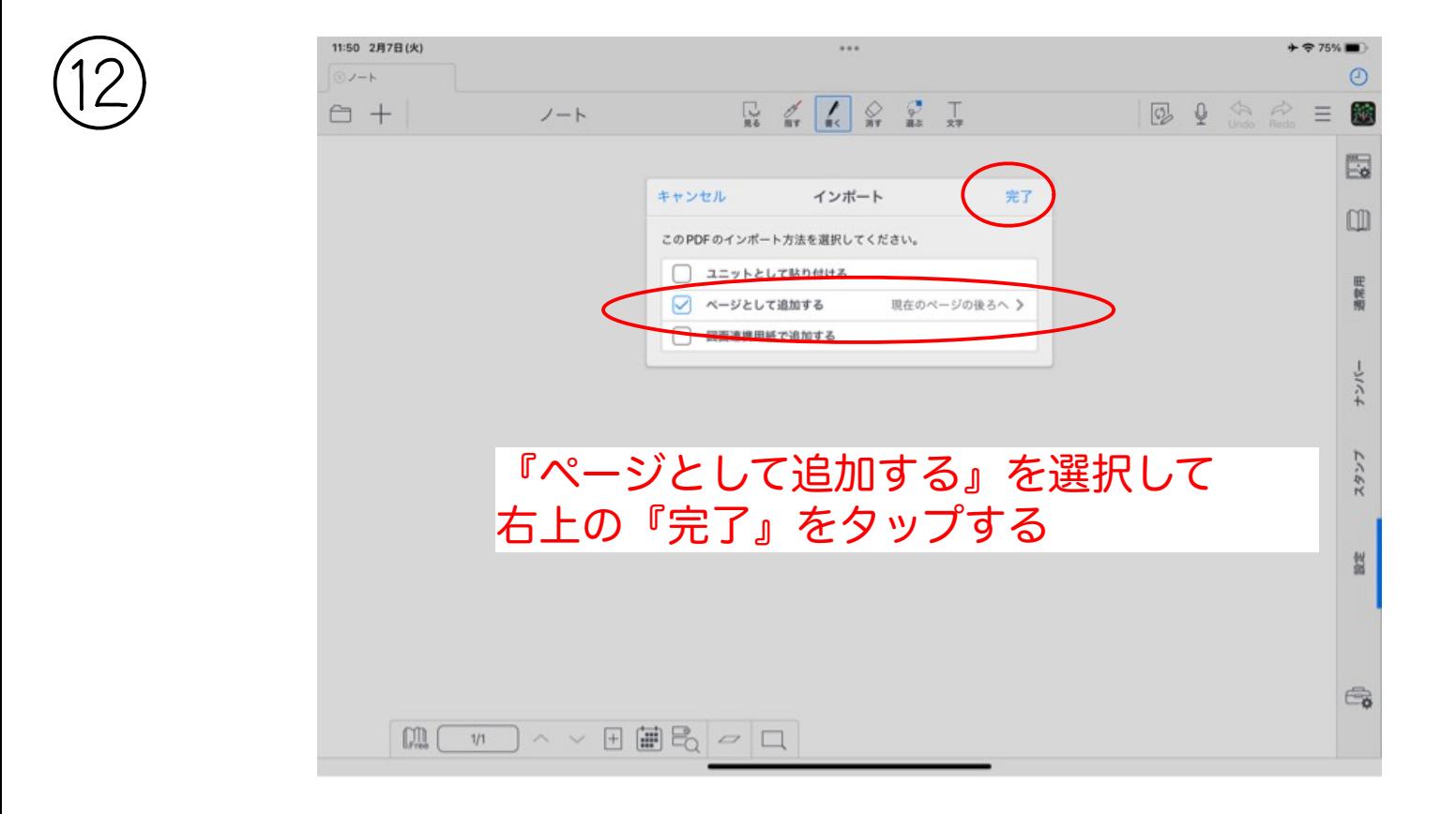

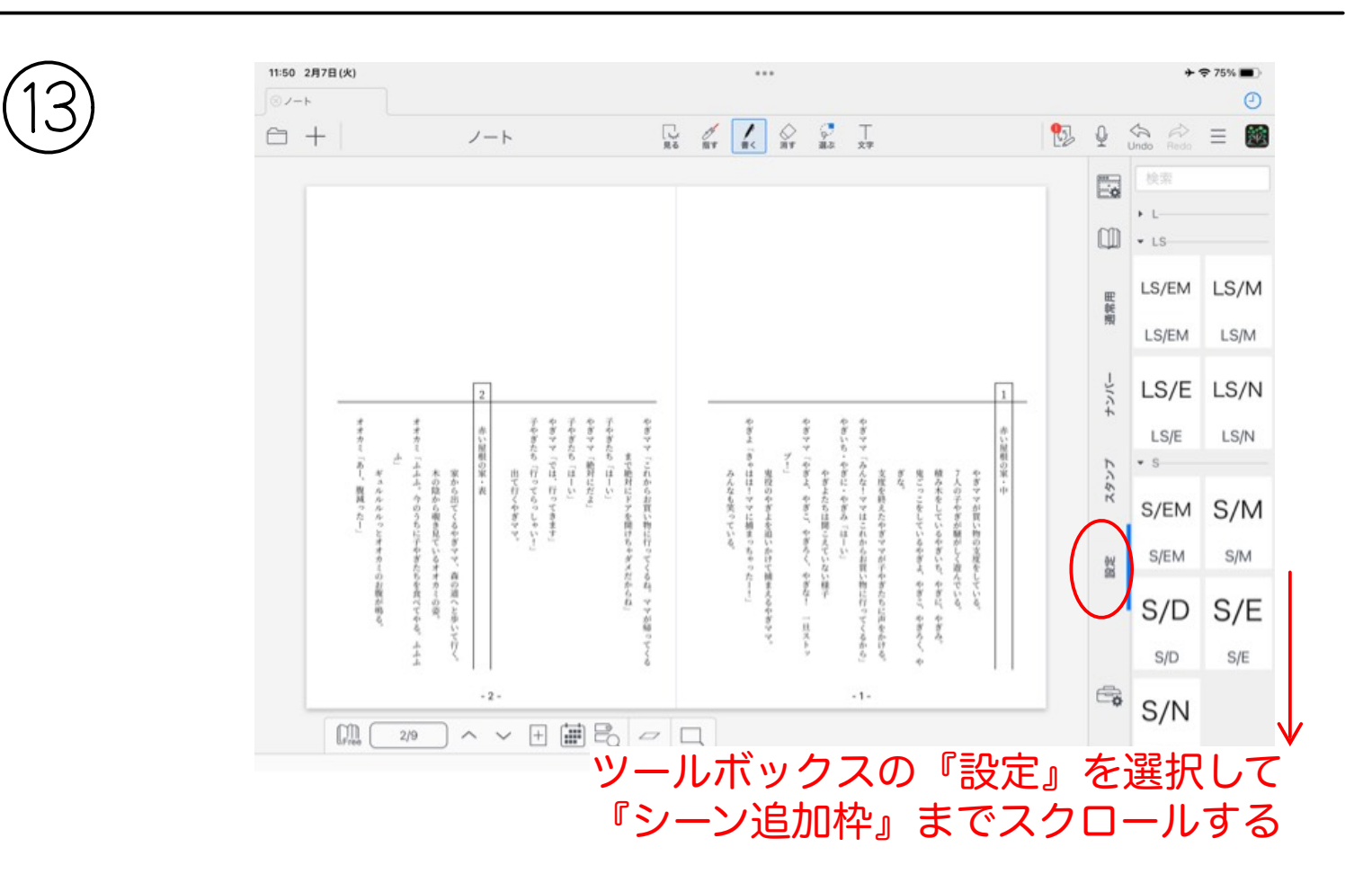

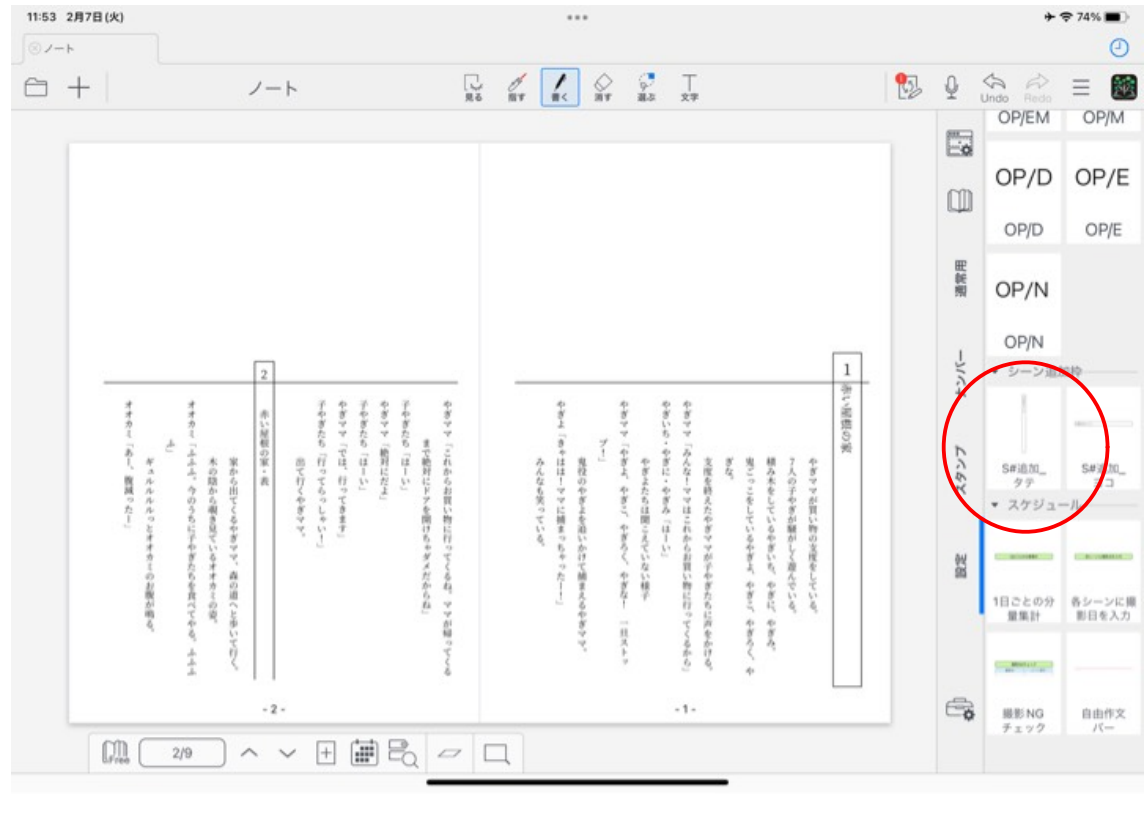

『S#追加\_タテ』をタップする

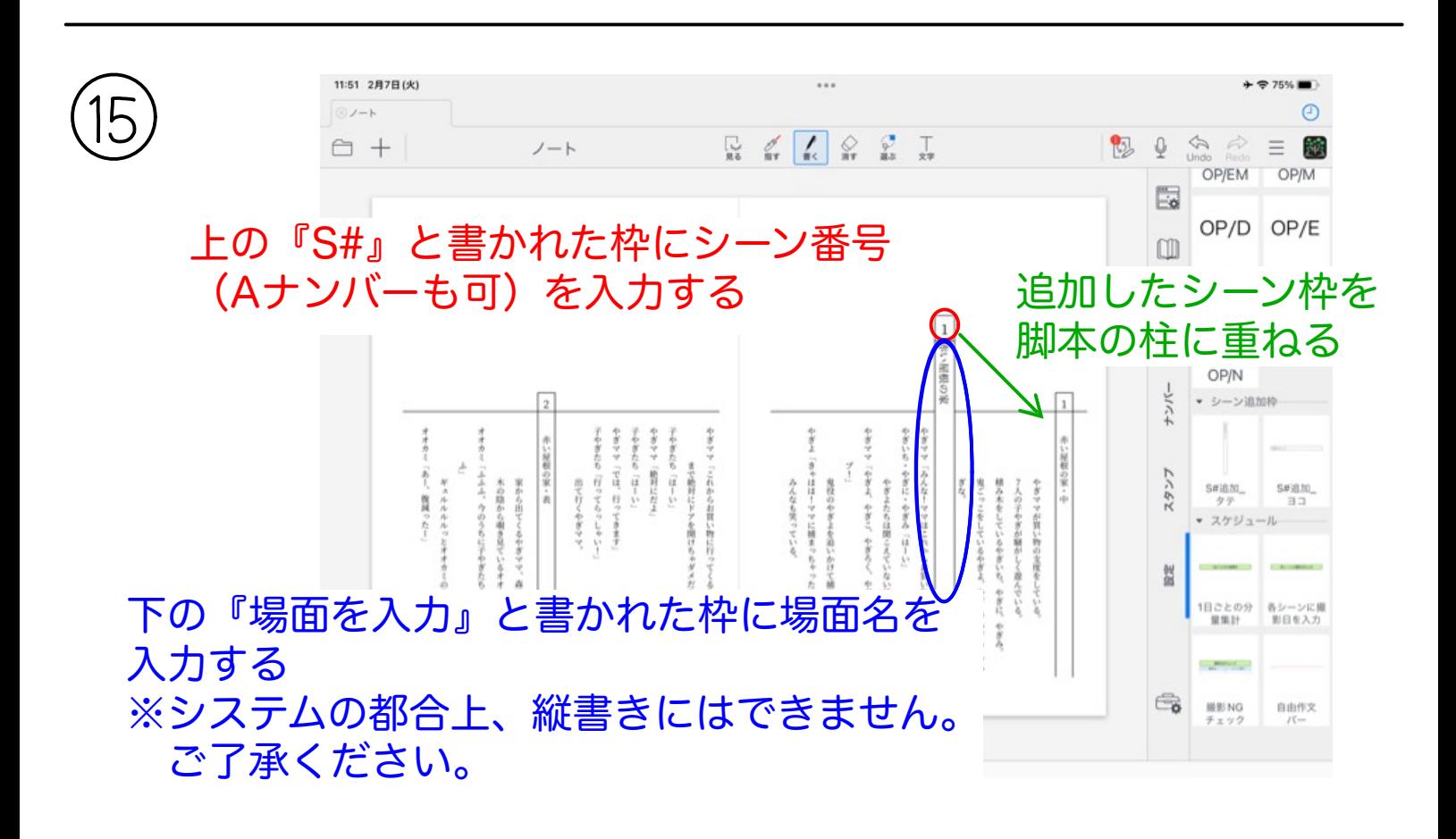

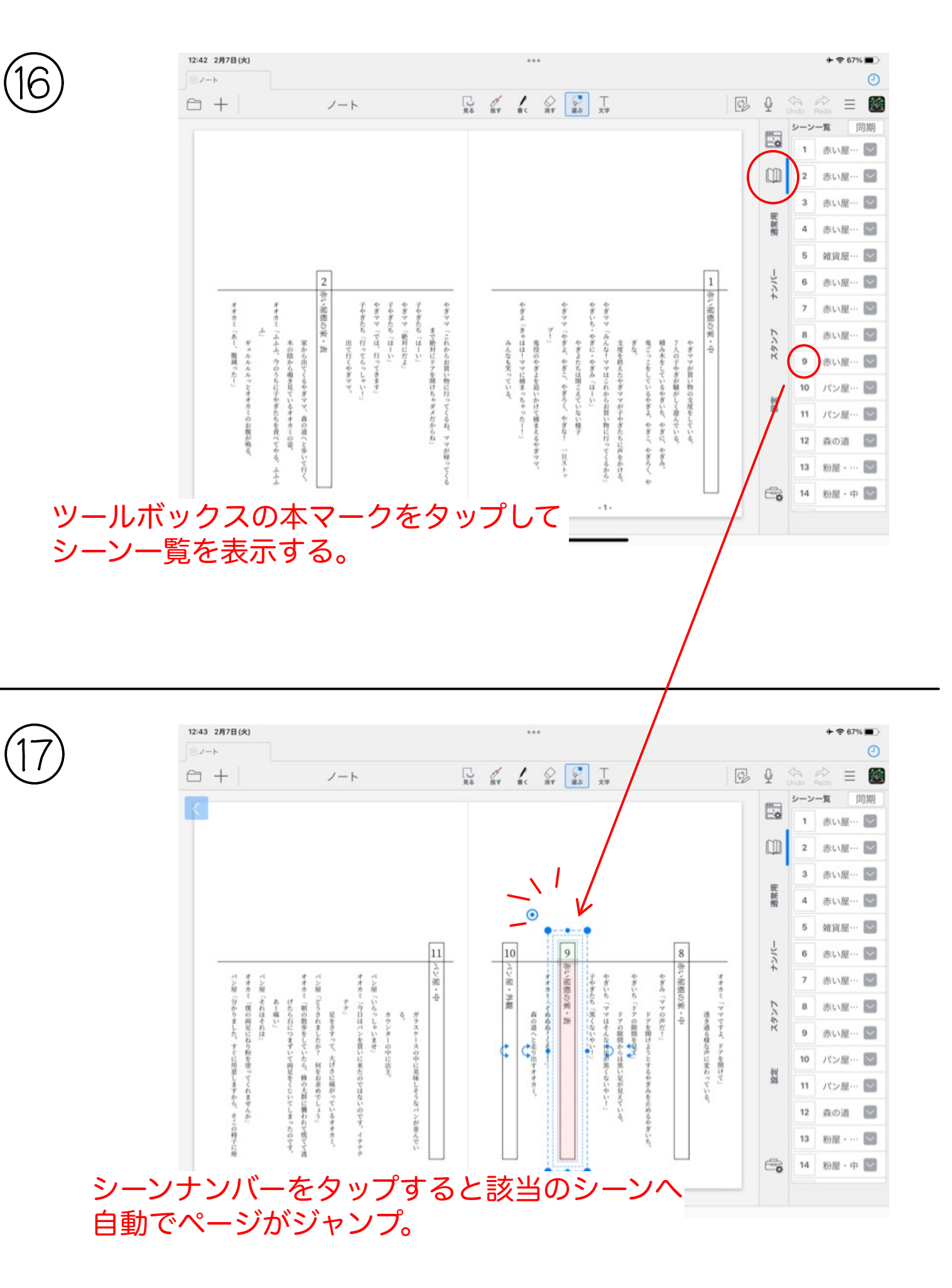

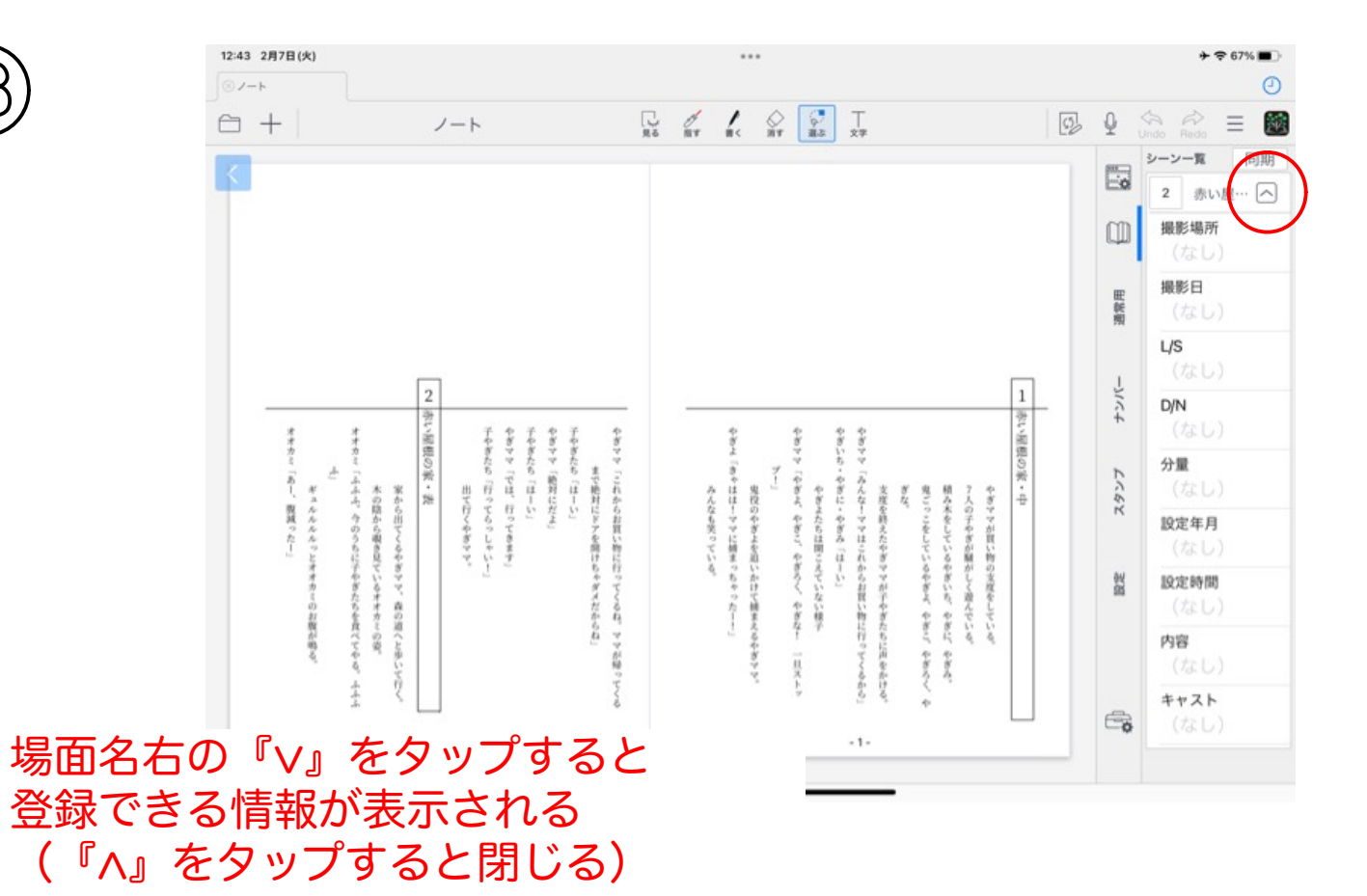

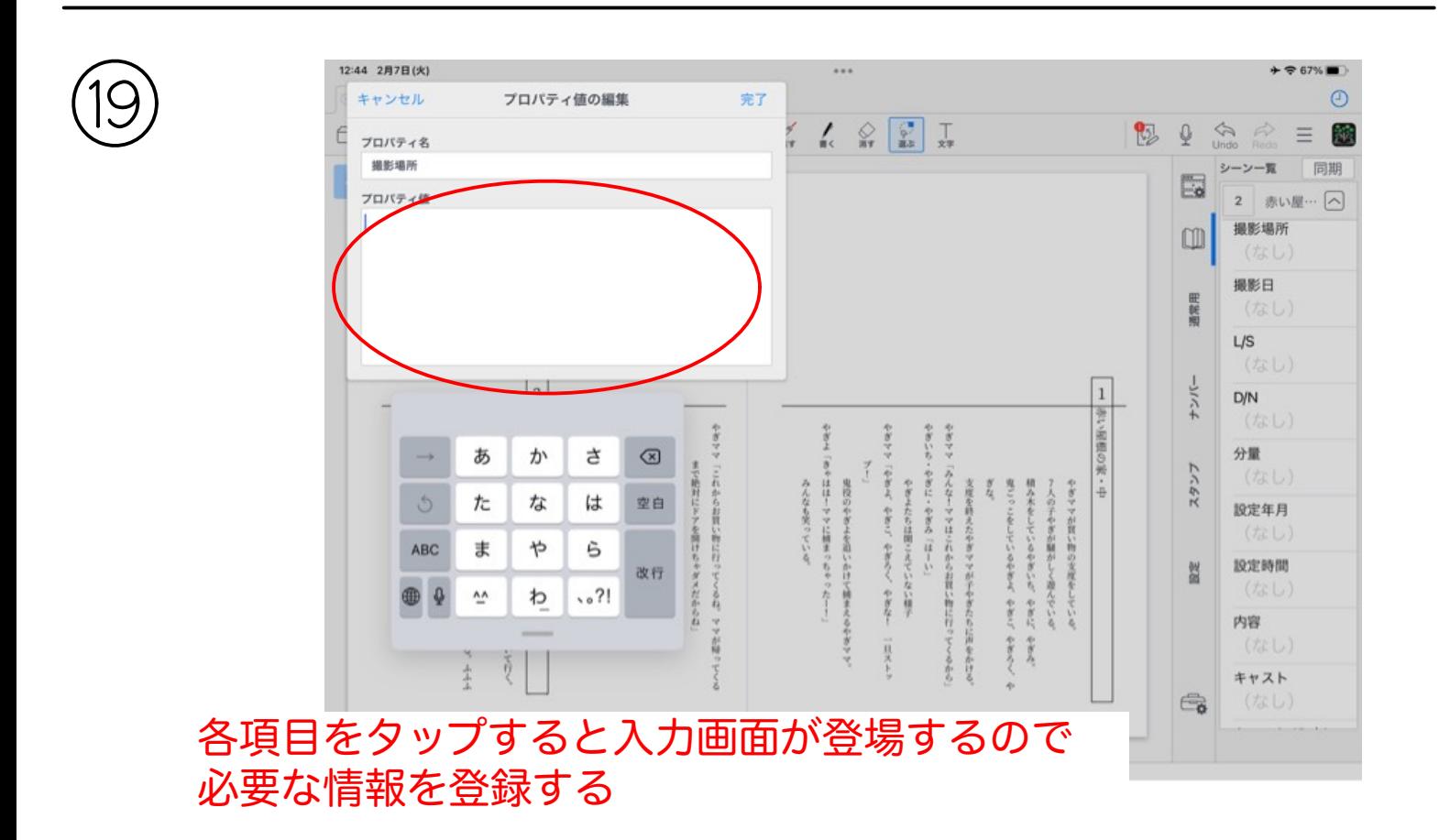